## 教室/設備マニュアル コンソールデスク【持込PC】の接続方法 インスタン インスタン インタン 12 2023/04/12 1

- 1. 持込PCの<mark>電源</mark>をコンセントに接続して起動します
- 【操作パネル】でシステムを起動します
- 3. 【プロジェクター】 に接続します
	- ① 「持込PC専用HDMI」 ケーブル をデスクから取り出します
	- ② 持込PCと 【**HDMI**】 ポートを接続します
	- ③ 【操作パネル】 で、【**HDMI**】 をタップします
	- ➡プロジェクターとスクリーンが起動します

## **●オンライン授業を行うときは、**

- 4. 【MediaPort】 に接続します
	- ① 「オンライン授業用USB」ケーブル をデスクから取り出します
	- ② 【USB】ポートに接続されているプラグを抜きます。
	- ③ 持込PCと【USB】ポートを接続します。
	- ※ 使用後は必ずプラグを元の状態に戻してください。

## **●有線LANを使用したいときは、**

5. 【学内LAN】 に接続します ※別マニュアル参照 ※ LANケーブルは配備していません。各自で用意してください。

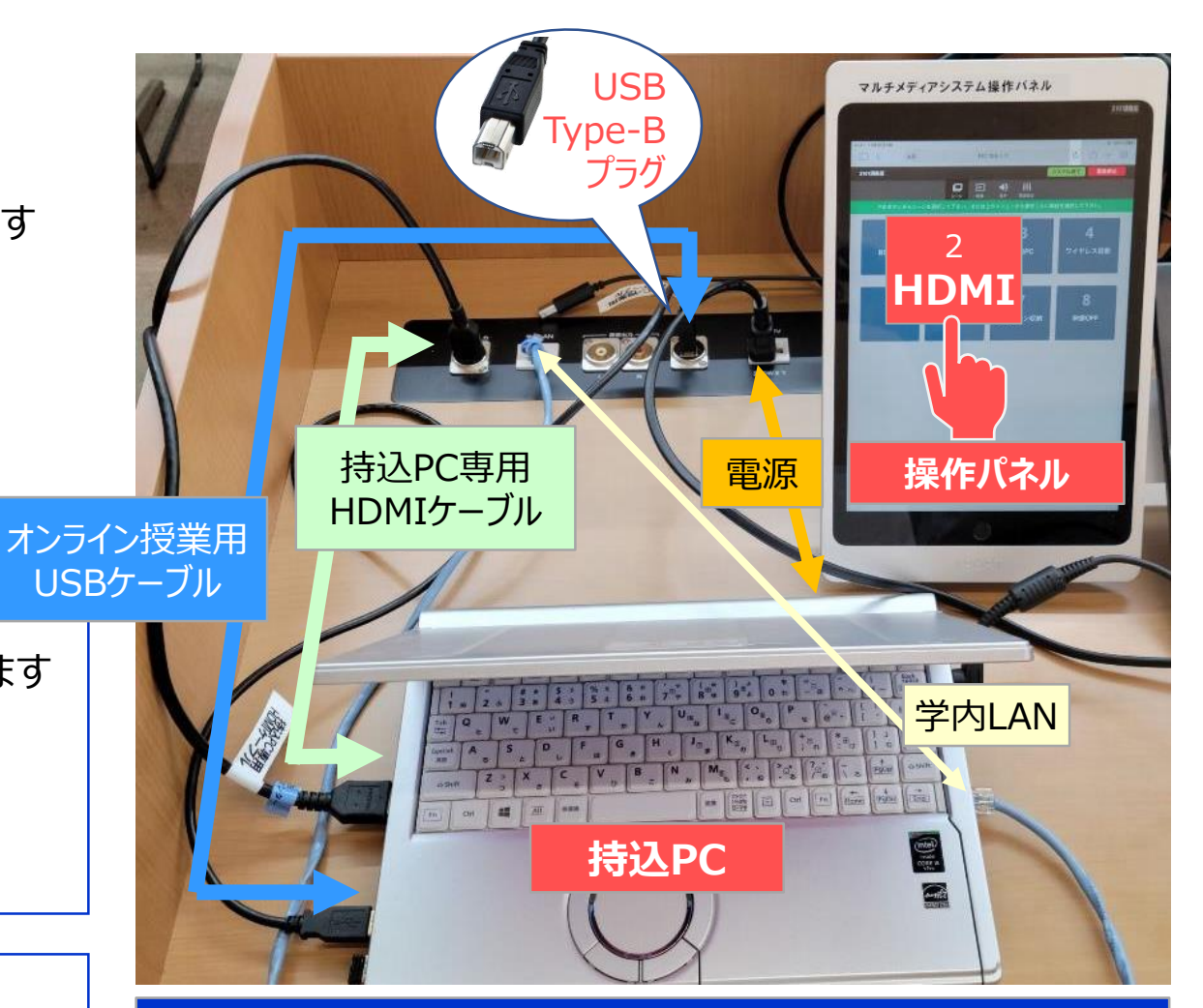

個人のPC専用のアダプター等は各自で持参してください。 不足のケーブル類等は、情報センターまでお問合せ下さい。

Copyright ©2023 Meiji Gakuin University All Rights Reserved.